Erledigt Ozmosis für Gigabyte GA-Z97-HD3 (rev 1. BIOS?

Beitrag von 10199 vom 20. November 2016, 01:03

Hallo,

Ich habe folgendes Problem: Ich habe auf meinem Mainboard Gigabyte GA die BIOS Version F8 Installiert,

Ich möchte aber für meinen Hackintosh Ozmosis nutzen aber das Problem i ROM's alle auf die BIOS Version F7 basieren, gibt es eine Möglic downgraden.

Ich danke schon im voraus für eine Antwort

Beitrag von al6042 vom 20. November 2016, 01:10

Bist du sicher, dass du F8 haben möchtest? Es gibt bereits F9 (18.09.2015) und sogar ein Beta-BIOS F10c (03.03.2016).

Beitrag von 10199 vom 20. November 2016, 09:31

Danke für die schnelle Antwort

Ja dann lieber das neuere BIOS, aber gibt es für das schon ein Ozmosis ?

Die Ozmosis ROM's die ich in der Datenbank gefunden habe kann ich Lei kommt die Meldung: "your BIOS version is Outdated".

Grüsse

Beitrag von al6042 vom 20. November 2016, 10:19

Dann versuche es doch bitte mal damit: [Ozmosis Mod für das GA](https://www.hackintosh-forum.de/index.php/Thread/21249-Ozmosis-Mod-für-das-GA-Z97-HD3/?postID=276005#post276005)-Z97-HD3

Beitrag von 10199 vom 20. November 2016, 10:33

Ich danke dir

Ich habe Versucht das BIOS zu flashen und es kommt immer noch die gleich zuerst die Originale Version vom 10c flashen?

Grüsse

Beitrag von al6042 vom 20. November 2016, 10:40

Unbedingt... Damit wird das Backup-BIOS deines Boards ebenfalls aktualisiert, so das auf diese Version zurück gegriffen werden kann.

Beitrag von 10199 vom 20. November 2016, 10:56

Ich habe jetzt die Version F10c geflasht.

Aber wenn ich das Ozmosis flashen will, kommt immer noch die gleiche Meld

Grüsse

Beitrag von al6042 vom 20. November 2016, 11:21

Dann lass mich das nochmal überprüfen...

EDIT: Fehler gefunden und hoffentlich sauber bereinigt... Testen kannst das leider nur du... Habe die Datei im obigen Link ersetzt.

Beitrag von 10199 vom 20. November 2016, 11:40

Danke dir hat alles Super geklappSt1,OSkonlmatsehuendals muss jetzt nur noch OS installieren.

Wird meine GTX 980 von Ozmosis unterstützt oder muss ich diese noch ausb

Beitrag von al6042 vom 20. November 2016, 11:53

In Bezug auf die aktuelle Situation im OZM würde ich diese eher ausbauen, CPU installieren und dann im Nachgang eine spezielle Defaults.plist für de welcher der Boot-Arg "nvda\_drv=1" für die Nutzung des benötigten Nvidia W ist. Die 9er-Serie von Nvidia läuft nicht mit den nativen OSX-Treibern.

Melde dich, wenn die Installation per HD4600 erledigt ist und dann sch nach dem Rest.

Beitrag von 10199 vom 20. November 2016, 12:41

So Ich habe nun die GTX 980 Ausgebaut und Sierra erfolgreich installiert.

Nun habe ich das Problem, dass ich noch kein Internet und auch kein Audio habe.

Wie funktioniert das mit den Bootflags für die GTX 980, wo muss ich die eing

Grüsse

Beitrag von al6042 vom 20. November 2016, 12:59

LAN und Audio sollten mit den entsPorenthenden L&Kelx1t von unMolieze [AppleALC - der dynamische AppleHDA Patch](https://www.hackintosh-forum.de/index.php/Thread/26775-AppleALC-der-dynamische-AppleHDA-Patcher-immer-aktuell/?postID=267834#post267834)eerigeimmthieh agkuttukelufen. Beide Kexte kannst du auf der versteckt /EFI/Oz/Darwin/Extensions/Common ablegen und sollten direkt nutzbar sein. Danach machst du einen Neustart und testest, ob es geht. Wenn LAN funktioniert, lädst du dNrV hdiervood b----- Priver für macOS X 10.12.x (S den aktuellsten NVidia WebDriver und installierst ihn.

Dann geht es hier weiter: Für die vorhin erwähnte Geschichte mit der Defaults.plist habe ich dir bere (siehe Anhang). Diese Datei muss auch auf die versteckte EFI-Partition, aber in den Ordner,

Zusätzlich muss, damit diese auch eingelesen wird, ein sog durchgeführt werden. Dafür gehst du nach dem Booten am Besten einfach ins BIOS oder mit Boot-Auswahl des Mainboards und nutzt folgende Tastenkombi: Alt+WinLogo+P+R (Tasten nacheinander drücken und dabei auch gedrückt halten). Damit macht der Rechner einen Neustart und lädt sowohl Ozmosis, a Defaults.plist erneut ein.

Beitrag von 10199 vom 20. November 2016, 13:18

Danke für deine Bemühung

kann ich die LAN Treiber auch per Kext Wizard Installieren, weil ich kann finden?

Grüsse

Beitrag von al6042 vom 20. November 2016, 13:25

Theoretisch ja, da du aber sowieso an die EFI-Partition ran musst, sollt dringend kennenlernen: [https://www.hackintosh-forum.d &mit-dem-Te](https://www.hackintosh-forum.de/wffaq/index.php/FAQ/152-EFI-Partition-mit-dem-Terminal-mounten/)rminal-mounten/

Beitrag von 10199 vom 20. November 2016, 13:42

ich habe beide Kext Dateien in den Ordner Kopiert, danach neu gestartet u Audio

ok ich glaube das ist mein fehler, habe es auf die falsche EFI Partition gele

Grüsse

Beitrag von al6042 vom 20. November 2016, 13:50

Das heisst du hast mehrere Festplatten im System? Dann achte darauf, dass die OSX-Platte am internen SATA-0 Port hängt Platten, falls sie eine EFI-Partition haben, das sich kein EFI-Ordner darin b Der darf nur auf der Platte mit der OSX-Installation sein. Ansonsten kommt das System durcheinander und macht plötzlich komische Di

Beitrag von 10199 vom 20. November 2016, 14:04

Also Ich habe nun alles genau nach deiner Anleitung gemacht, hat auch alles geklappt.

Jetzt ist es so, dass ich wenn ich den Rechner Starte ein Bootloader ko Recovery HD und Macintosh HD auswählen kann und ich kann auch normal in

Kann ich jetzt meine GTX 980 wieder einbauen?

Grüsse

Beitrag von al6042 vom 20. November 2016, 14:13

Dieses Bootmenü ist Bestandteil der Einstellungen der Defaults.plist. Ist immer gut dies zu haben, falls man mal ein Problem hat.

Wenn der Nvidia Webdriver erfolgreich installiert wurde, kannst du die einbauen.

Beitrag von 10199 vom 20. November 2016, 14:20

muss ich noch im BIOS die Intel HD deaktivieren ?

UPDATE:

Ich habe es nun geschafft die GTX 980 läuft einwandfrei! Jetzt habe ich nur noch ein Problem, aus Irgendeinem Grund funktioniert U für das auch noch eine Lösung?

Beitrag von al6042 vom 20. November 2016, 14:45

Erstmal herzlichen Glückwunsch zum Erfolg...

Für USB-Angelegenheiten empfiehlt sich das schmökern folgenden Threads: [Anleitung: USB 3.0 unter El Capitan / Sierra für jedermann \(Zu](https://www.hackintosh-forum.de/index.php/Thread/28914-Anleitung-USB-3-0-unter-El-Capitan-Sierra-für-jedermann-Zukunftssicher-für-Updat/)kunftssic [komplett gepa](https://www.hackintosh-forum.de/index.php/Thread/28914-Anleitung-USB-3-0-unter-El-Capitan-Sierra-für-jedermann-Zukunftssicher-für-Updat/)tcht)

Beitrag von 10199 vom 20. November 2016, 15:54

Ich danke dir!

Ich habe den Thread genau durchgelesen und bin bis zum Aufschreibe gekommen, aber ich verstehe nicht ganz, wie ich das in die config.plist einfü

Grüsse

Beitrag von al6042 vom 20. November 2016, 16:03

Also die Zeile als "uia\_exclude=" unter "Custom Flags" eintragen...

Beitrag von 10199 vom 20. November 2016, 18:25

Ich habe es Probiert, und dann habe ich die Datei gespeichert und neugestartet und dann wieder Alt+WIn+P+R Gedrückt und danach war der Bootlogen

Ich konnte aber immer noch über das BIOS in OSX Booten, dann habe ich wi Datei auf die EFI Partition kopiert und danach ging es wieder wie vorher.

Dann habe ich festgestellt, das ein einziger USB 3.0 Port funktioniert.

Dann ist mir aufgefallen dass Der Hackintosh nach dem Ruhezustand nicht m

Ausserdem will er nicht booten, wenn ich meine Maus verbunden habe gena Bluetooth USB Dongle.

Grüsse

```
Beitrag von al6042  vom 20. November 2016, 18:34
Ach Mist, mein Fehler, du arbeitest ja mit OZM...
Da muss die Zeile, die du vorbereitet hast in die Defaults.plist.
Und zwar an die Stelle an der du folgende Einträge findest:
Code
  1.<key>boot-args</key>
  2.<string>darkwake nvda_drv=1</string>
Daraus muss dann folgendes werden:
Code
  1.<key>boot-args</key>
```

```
2.<string>darkwake nvda_drv=1 uia_exclude=xxxx,xxxx,xxxx,...</string>
```
Wenn das dann drinnen steht musst du erneut den NVRAM-Reset machen auch eingelesen werden.

Beitrag von 10199 vom 20. November 2016, 20:20

Jetzt hat alles geklappt Vielen Dank!

Jetzt haben wir nur noch die Anderen 2 Probleme und dann läuft mein Hackir

Hast du irgendwelche Lösungsvorschläge für die anderen Probleme?

Gruss

Beitrag von al6042 vom 20. November 2016, 20:22

Ich bin mir jetzt nicht sicher von welchen Problemen du redest... Kannst du die nochmal wiederholen?

Beitrag von 10199 vom 20. November 2016, 20:34

Ja natürlich,

Ich habe noch das Problem, dass ich nicht Booten kann, wenn ich mein Bl sowie der Dongle meiner Wireless Maus eingesteckt habe.

Und noch das 2. Problem: wenn der Hackintosh in den Ruhezustand geht aufwachen.

Gruss

Beitrag von al6042 vom 20. November 2016, 20:38

Für den ersten Part würde ich dich bitten die beiden Dongle an anderen USB Für den zweiten Part wäre es wichtig zu sehen, was der Befehl

Code

1.pmset -g

ausgibt.

Beitrag von 10199 vom 20. November 2016, 20:40

muss ich den befehl in der Config eingeben?

Gesendet von iPhone mit Tapatalk

Beitrag von al6042 vom 20. November 2016, 20:41

Nope... im laufenden OSX in einem Terminal Fenster... dann gerade das Ergebnis hier posten.

Beitrag von 10199 vom 20. November 2016, 20:45

Hier das Ergebnis:

Currently in use: hibernatemode 0 womp 1 networkoversleep 0 sleep 10 (sleep prevented by coreaudiod, coreaudiod, coreaudiod) Sleep On Power Button 1 ttyskeepawake 1 hibernatefile /var/vm/sleepimage autorestart 0 disksleep 10 displaysleep 10

Beitrag von al6042 vom 20. November 2016, 20:49

Das sieht doch eigentlich ganz gut aus... Prüfe mal die Datei "sleepimage" im Verzeichnis "/var/vm" und sage mir, wie Beitrag von 10199 vom 20. November 2016, 20:57

Habe ich gemacht es hat gar keine Datei drin.

Beitrag von al6042 vom 20. November 2016, 20:58

Hm...

Dann sollte man mal schauen ob ein anderer Z97er-User dazu was sagen kann...

Beitrag von 10199 vom 20. November 2016, 21:09

Ok ich habe es nochmals getestet, Jetzt funktioniert es Kurioserweise.

Ich habe den Bluetooth Dongle an fast jeden USB Port ein mal angeschlos funktioniert es, was könnte das sein?

Beitrag von al6042 vom 20. November 2016, 21:12

Ein Thema für die USB-Spezialisten...

Beitrag von Fredde2209 vom 20. November 2016, 21:13

Wo ist denn@dleuckkuowenn man ihn mal braucht?

Beitrag von kuckkuck vom 20. November 2016, 22:43

#### [Zitat von 1](https://www.hackintosh-forum.de/index.php/Thread/29547-Ozmosis-für-Gigabyte-GA-Z97-HD3-rev-1-0-F8-BIOS/?postID=276209#post276209)0199

und dann wieder Alt+WIn+P+R Gedrückt und danach war der Bootloader We

Bester Satz des Tages ganze Bootloader infach futsch haha

[@Fredde2](https://www.hackintosh-forum.de/index.php/User/30752-Fredde2209/)2W9e zum kuckuck hab ich denn den Thread übersehen?

[@1019](https://www.hackintosh-forum.de/index.php/User/32061-10199/)9 Also Ruhezustand funktioniert jetzt zuverlässig?

Zu dem Bluetooth Dongle: Welchen benutzt du denn da? Du hast geschrieb Booten kann, wenn ich mein Bluetooth USB Dongle sowie der Dongle me eingesteckt habe". Heißt das jetzt, der Apfel hängt sich auf oder wie g Falls der Rechner im Bootprozess von OSX hängen bleibt, dann schick d den letzten Zeilen eines Verbose Boots. Das heißt am einfachsten: Tr bootargs in deine defaults.plist ein und mach danach einen NVRam reset im Verbose Mode booten, bis du das bootarg Von "dentfærenistn wo der Hacky dann stehen bleibt, brauchen wir dann ein Bild

Was passiert denn wenn du im laufenden System den USB Dongle an einen steckst

Übrigens wenn du das Bootmenü nicht haben willst (auch Ozmosis GUI gena auch deaktivieren oder ein Time Out einstellen, sodass nach einer bestimm automatisch auf eine bestimmte Partition bootet... In die RecoveryHD kom auch mittels F12

# Beitrag von 10199 vom 20. November 2016, 23:11

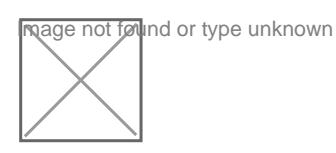

Ok das mit dem Ruhezustand fuktioniert bis jetzt einwandfrei

Und zum USB Dongle das ist so ein no name BT 4.0 Dongle funktionier einwandfrei.

Ich habe jetzt 5 mal Verboose gebootet und das beim ersten mal geklap kam diese Meldung (siehe Bild)und dann habe ich es 3. weitere Male g wieder einwandfrei...

Beitrag von kuckkuck vom 21. November 2016, 07:11

Komisch... Leider ist das Bild sehr schwer zu lesen. Könntest du e Qualität hier direkt im Forum anhängen unter erw $\text{Deq}$ tertenhän@togoarst würde helfen

Beitrag von 10199 vom 21. November 2016, 19:39

Ok jetzt habe ich das Bild erneut aufgenommen:

Nach etwa 5min erscheint dann die Maus auf dem Bildschirm und de weiterhin schwarz.

Das was ihr auf dem 2. Bild sieht kommt auch meistens (fast öfters als das E

Ich habe mir noch überlegt ob ich eine PCIe Karte für WLAN und Bluetooth h

[https://www.amazon.de/Bluetoot &-2&keywords](https://www.amazon.de/Bluetooth-PCI-Express-BCM94360CD-Hackintosh-Flughafen/dp/B00MBP25UK/ref=sr_1_2?ie=UTF8&qid=1479761190&sr=8-2&keywords=hackintosh+pc)=hackintosh+pc

Taugt die was?

UPDATE:

## [@kuckku](https://www.hackintosh-forum.de/index.php/User/34812-kuckkuck/)ck

Der Ruhezustand funktioniert jetzt ohne Probleme!

und ausser dem USB Dongle Problem Läuft der Hacky jetzt dank eurer Hilfe

Noch eine Frage:

Ich arbeite mit Final Cut Pro X, kann ich durch die Installation von de mehr Render-Power bekommen?

Grüsse

Beitrag von kuckkuck vom 22. November 2016, 14:36

Also wirklich ein paar kryptische Zeilen für mich... Mir fällt nur folgendes ei 1. Ersetz mal den IOBluetoothFamily.kext mit einem originalen, unveränd einen hast... 2.Lösch mal /Library/Preferences/SystemConfiguration/NetworkInterface

darauf, dass Ethernet Built In, EN0 ist... 3. Probier auch mal die Intere GPU zu aktivieren oder zu deaktivieren vo Stick...

## [Zitat von 1](https://www.hackintosh-forum.de/index.php/Thread/29547-Ozmosis-für-Gigabyte-GA-Z97-HD3-rev-1-0-F8-BIOS/?postID=276575#post276575)0199

Ich arbeite mit Final Cut Pro X, kann ich durch die Installation von den noch mehr Render-Power bekommen?

Leider nein... FCPX arbeitet komplett mit OpenCL und QuickSync. Open AMD Karten, weshalb wir für die Nutzung von FCPX IMMER AMD GPUs Nvidia Karte hat man hier häufig miserable Performance Da hättest du bei der Wahl der Komponenten vielleicht bisschen besser auf nichts ist für die Ewigkeit, du kannst dir ja immer noch eine neu GPU kaufen Wichtig für QuickSync bei dir könnte aber sein, dass deine iGPU aktiviert könnte einen performance boost geben

Beitrag von 10199 vom 22. November 2016, 14:43

Danke für die Antwort, ich werde die Punkte überprüfen.

Welche AMD Karte kannst du mir Empfehlen? Gibt es Karten, die OOB Laufen?

Gruss

Beitrag von kuckkuck vom 22. November 2016, 14:51

#### ZB meine Karte

Die R9 280x läuft (von den meisten Herstellern) OOB in OSX. Sie leistungsfähiger als eine GTX 980. Um das mal zu überprüfen wie viel, Programm "LuxMark" unter OSX runter. Klick dort dann auf Mode und v aus. Und dann vergleichen wir mal die Ergebnisse bei dir und bei mir

Beitrag von 10199 vom 22. November 2016, 15:06

Hier ist mein Ergebnis:

Beitrag von kuckkuck vom 22. November 2016, 15:21

OK so wollte ich das ja nicht Meine R9 280x schafft 13720... Also kein großer Unterschied. Na dann einfach die FCPX performance messen denn direkt kann man die Benchm Final Cut übertragen... Deswegen gibt es den BruceX Benchmark, extra willst, kannst du den mal laufen lassen und schauen was du für Zeiten bekon Hier der lhntkps://blog.alex4d.com/2013/1&cex-a-new-fcpx-benchmark/

Beitrag von 10199 vom 22. November 2016, 15:42

das Problem ist dass bei mir immer fcp abschmiert, wenn ich die Datei öffne

Gesendet von iPhone mit Tapatalk

Beitrag von kuckkuck vom 22. November 2016, 15:48

Oh... Passiert das öfter bei dir? Gibts einen Fehlerbericht?

Beitrag von 10199 vom 22. November 2016, 18:05

Das ist ja lustig, Ich habe jetzt die alte Version 10.2 ausprobiert und da gin

Ich habe beim Finalen Export der Originaldatei eine 8R seuglermzeesistewnon

Und wegen dem USB Problem.... Ich habe die Datei gelöscht und dann ging wieder nicht Ich Probiere es mit dem iGPU Aktivieren im BIOS.

Er hat mir auch einen neuen Code a nDgSeMei§thwansdarriv\eide lleicht kann dir das weiterhelfen.

Gibt es eventuell eine Möglichkeit, um die USB Ports erst mit Strom zu Hacky Hochgefahren hat?

Gruss

Beitrag von kuckkuck vom 22. November 2016, 18:49

Das verändert so einiges! Update mal dein FakeSMC.kext auf die neueste Version, da könnte es ein Pro

"Ich habe beim Finalen Export der Originaldatei eine Renderzeit von 15.68 s

Und du meinst, FCPX läuft bei dir langsam?

Also ich bin da auch nur 2s schneller... Wo ist denn das Programm langsam? Die Renderzeit ist eigentlich ziemlich ordentlich und schneller Apple Mac da draußen

Beitrag von 10199 vom 22. November 2016, 19:00

ok gibt es bei OZMOSIS auch FakeSMC?

Gruss

UPDATE:

Ich habe nun FakeSMC Installiert und bis jetzt funktioniert's.

Beitrag von kuckkuck vom 22. November 2016, 20:00

Dann bin ich mal gespannt wie es weitergeht!

Na klar hat auch Ozmosis ein FakeSMC, de®n Bawchab @seonaders ens weiß: Nur Chuck Norris kann einen Hackintosh ohne FakeSMC booten

Beitrag von 10199 vom 22. November 2016, 20:03

Achso

Wenn ich windows installieren will soll ich das wie gewohnt über das BIC Bootcamp?

Und

Kann man einen RAID 0 machen?

Gruss

Beitrag von Fredde2209 vom 22. November 2016, 20:07

Ozmosis war dazu gedacht dazu fähig zu sein alle Betriebssysteme boot zählt also auch Windows

Beitrag von kuckkuck vom 22. November 2016, 20:13

Hier bisschen wat zu Dualboot: [https://www.hackintosh-forum.d &FAQ/?categ](https://www.hackintosh-forum.de/wffaq/index.php/FAQ/?category=21-Dualboot)ory=21-Dualboot

Bootcamp brauchst du nicht, wichtig ist nur (beim install auf 2 Festplation) beim Windoof installieren, heraus zu nehmen, damit der nichts passiert

Beitrag von MacGrummel vom 22. November 2016, 23:45

Bootcamp ist genau genommen nur Apples Treiber-Sammlung für die W Und auch wenn wir oft so tun als ob - wir haben andere Hardware.. Und einen kleinen Kniff für Windows unter Ozmosis braucht es doch, denn d es dort abgeschaltet:

Code

1.sudo nvram 1F8E0C02-58A9-4E34-AE22-2B63745FA101:DisableBootEntrie

muss man in Terminal eingeben..

Beitrag von griven vom 23. November 2016, 00:17

Wobei man mit ein wenig Kreativität auch BootCamp so zum laufen bekor das vorstellt

Zugegeben es ist ein etwas tieferer Eingriff in die Eingeweide des Bios heißt DMITables. Mit dem Tool DMIEdit kann man die DMI Tabellen b SMBIOS Werte in die DMI Tabellen übernehmen.

Bildquelhetp://www.insanelymac.com/for & 4 - bootcamp-on-hackintosh/

Das Ergebnis ist ein PC der sich als MAC ausgibt und unter anderem auf d Installation Bolontcamp Treeb baubt.

Beitrag von 10199 vom 23. November 2016, 13:23

[@griv](https://www.hackintosh-forum.de/index.php/User/1-griven/)eDas ist so nen Wochenend-Projekt

Ich denke ich werde Windows ganz normal übers BIOS installieren.

Grüsse

Beitrag von griven vom 23. November 2016, 21:44

Ist in dem Fall auch die bei weitem einfachste Methode

Beitrag von 10199 vom 18. März 2018, 22:07

Hi

Ich bin mir langsam am überlegen, ob ich auf High Sierra upgraden soll.

Die Frage ist nur, kann ich da einfach das Update aus dem Appstore laden oder muss ich da noch etwas vorbereiten bzw. verändern?

Beitrag von griven vom 18. März 2018, 22:20

Wenn Du es nicht eh schon nutzt dann ist vor dem Wechseln auf High Flash einer HighSierra kompatiblen OZ Variante fällig denn ansonsten wird dem Update nicht mehr booten. Zudem solltest Du Dir überlegen ob möchtest (funktioniert mit OZ nur leidlich) oder aber ob Du bei HFS+ letzterem Fall musst Du entweder den UnSolid.kext in die EFI legen od Rom mit UnSolid bauen (lassen)

Beitrag von 10199 vom 18. März 2018, 23:08

Wo finde ich diese UnSolid.kext?

Und wenn ich das gemacht habe kann ich bedenkenlos upgraden?

Beitrag von kuckkuck vom 19. März 2018, 19:05

Hier findest duUd&m!id oder ich kann kein APFS nie nicht leiden

Beitrag von Fredde2209 vom 20. März 2018, 19:25

[@1019](https://www.hackintosh-forum.de/index.php/User/32061-10199/)9das kommt darauf an, ob du ein modifiziertes Ozmosis Bios nu Treiber bereits integriert hat. Falls dies der Fall ist, müsstest du ei updaten oder die neuen auf der EFI ablegen. In einem neuen Bios sind mehr enthalten, wodurch dir einige Treiber fehlen würden.